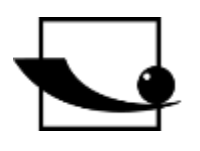

# **Sauter GmbH**

**Ziegelei 1 D-72336 Balingen Courriel : info@kern-sohn.com** **Tél. : +49-[0]7433- 9933-0 Fax : +49-[0]7433-9933-149 Internet : www.sauter.eu**

# **Mode d'emploi Duromètre Leeb mobile**

# **SAUTER HK-D/HK-DB**

Version 2.0 04/2020 FR

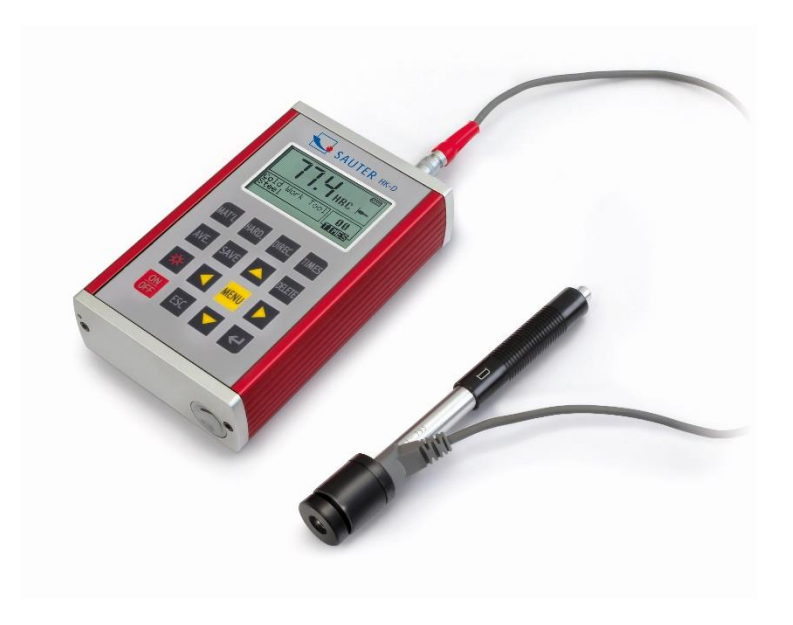

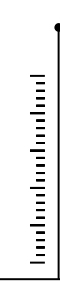

MESURE PROFESSIONNELLE

HK-D\_HK-DB-BA-fr-2020

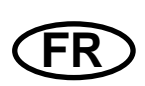

# **SAUTER HK-D/HK-DB**

V. 2.0 04/2020

**Mode d'emploi Duromètre Leeb mobile**

Nous vous remercions d'avoir acheté le duromètre Leeb numérique de SAUTER. Nous espérons que vous serez très satisfait de la haute qualité du duromètre et de ses nombreuses fonctionnalités. N'hésitez pas à nous contacter si vous avez des questions, des demandes ou des suggestions.

Table des matières:

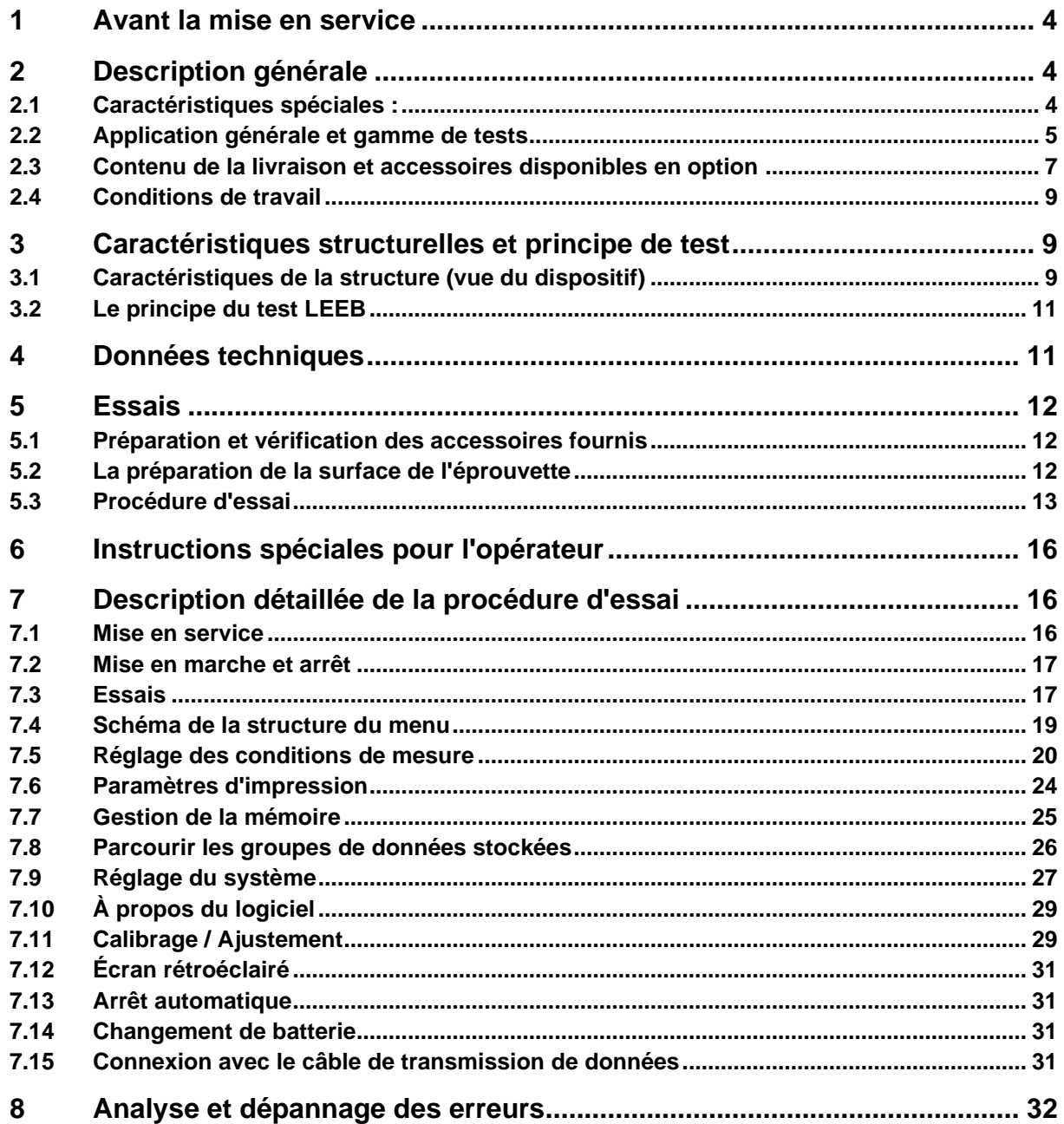

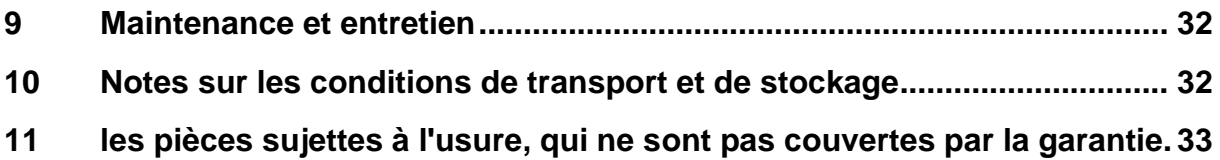

# **1 Avant la mise en service**

Avant de mettre l'appareil en service, vérifiez que la livraison ne présente pas de dommages de transport au niveau de l'emballage, de la caisse en plastique et de l'appareil lui-même. Si tel est le cas, SAUTER doit être contacté immédiatement.

#### *Précautions à prendre*

Ne plongez pas l'ensemble de l'appareil dans l'eau et ne l'exposez pas à la pluie, ce qui pourrait provoquer des dommages imprévisibles, la batterie ou l'écran pouvant être détruits.

Si l'appareil n'est pas utilisé pendant une période prolongée, il doit être stocké dans un endroit sec et frais, de préférence dans l'emballage d'origine. La température ambiante doit être comprise entre -30°C et +80°C et l'humidité relative (HR) entre 5% et 95%.

# **2 Description générale**

#### **2.1 Caractéristiques spéciales :**

- Grand écran (128 x 64 LCD), qui affiche toutes les fonctions et tous les paramètres.

- Affichage direct et conversion vers les échelles de dureté HRA, HRB, HRC, HV, HB, HS.

- Le menu apparaît en anglais, le duromètre est facile et pratique à utiliser.

- Interface USB incluse, de multiples options de communication sont possibles pour répondre aux exigences spécifiques d'un large éventail d'utilisateurs.

- Sept capteurs de rebondissement sont disponibles pour des applications spéciales. Il n'est pas nécessaire de les recalibrer après leur remplacement, le système dispose d'une reconnaissance automatique du type de capteurs de rebond.

- Grande capacité de mémoire ; peut stocker plus de 600 groupes de mesure (nombre de rebonds : 32~1) dans la mémoire interne nonvolatile de mesure.

- Les limites supérieure et inférieure peuvent être prédéfinies. Une alarme automatique se déclenche lorsque le résultat de la mesure dépasse la limite prédéfinie.

- L'écran rétroéclairé permet de travailler confortablement même dans des environnements à faible luminosité.

- Il dispose d'une fonction d'étalonnage du logiciel de résultats de test

- Le matériau "acier moulé" a été ajouté ; les valeurs HB peuvent être lues directement lorsque le capteur à rebond D/DC est utilisé pour mesurer un échantillon de matériau en "acier moulé".

- L'alimentation est assurée par 2 piles AA.

Le temps de travail continu avec elle est jusqu'à 200h, avec l'éclairage de l'écran éteint. - Le logiciel pour le PC peut être installé selon les besoins de l'utilisateur. Cette fonction va devenir de plus en plus importante compte tenu des exigences toujours plus grandes en matière de contrôle et de gestion de la qualité.

#### **2.2 Application générale et gamme de tests**

#### **Application générale**

- pour les pièces de machines assemblées ainsi que pour les pièces installées de façon permanente
- Mesure dans les évidements des pièces moulées
- Objets de travail lourds
- Analyse des défauts des chaudières à pression, des générateurs de vapeur et autres équipements
- dans une zone d'essai étroite et difficile d'accès, où l'élément de travail est installé
- Roulements de guidage et autres pièces
- Identification du type de métal

Tests rapides à grande échelle et positions de mesure multiples pour les objets lourds

#### 2.2.2 Zone d'essai

#### **Tableau 1**

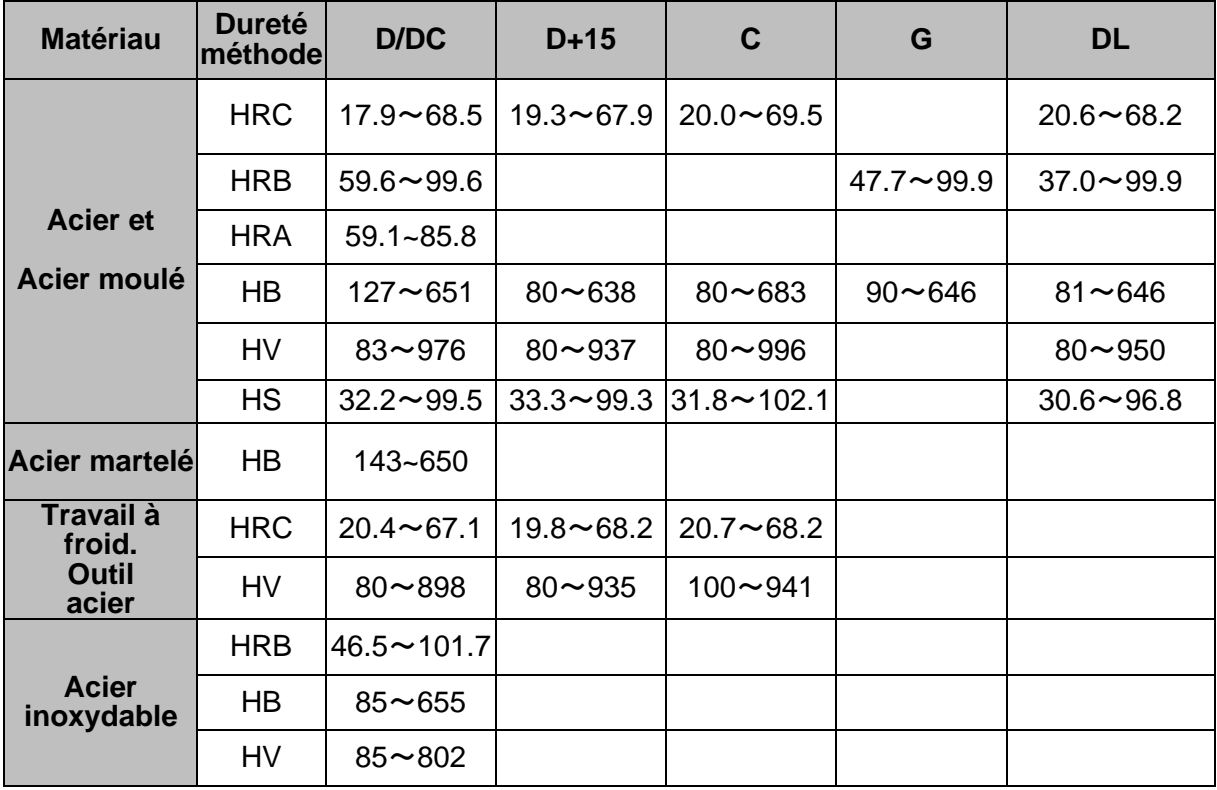

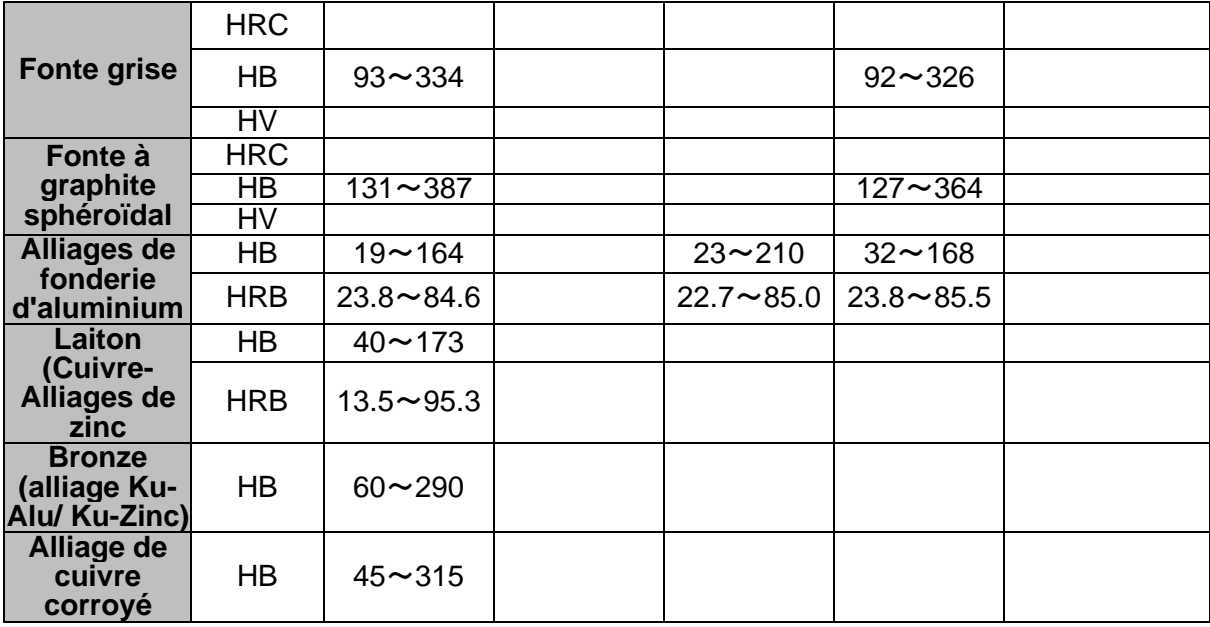

## **Tableau 2**

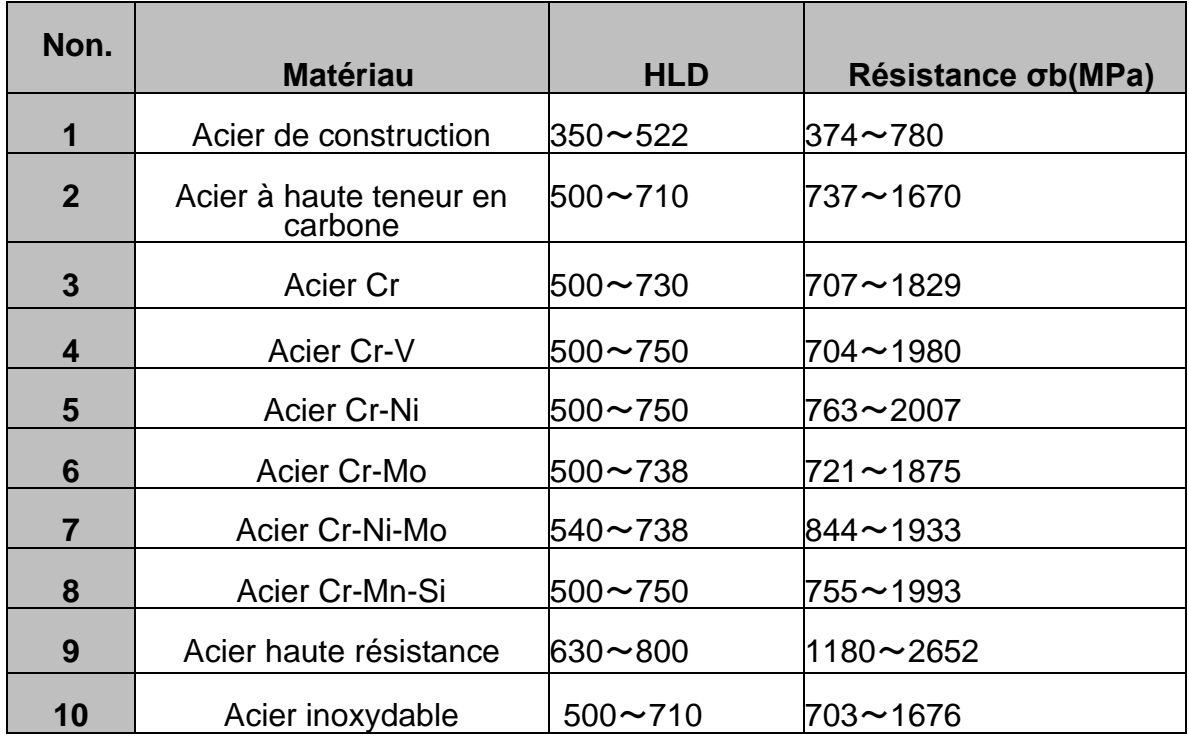

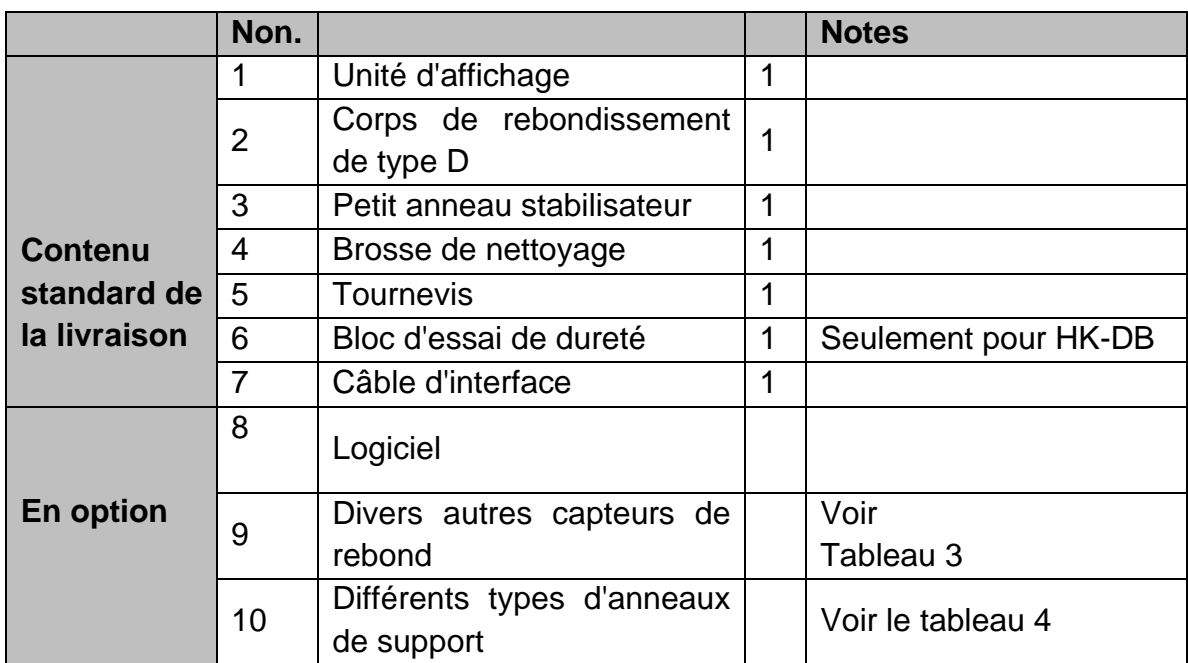

# **2.3 Contenu de la livraison et accessoires disponibles en option**

#### **Tableau 3**

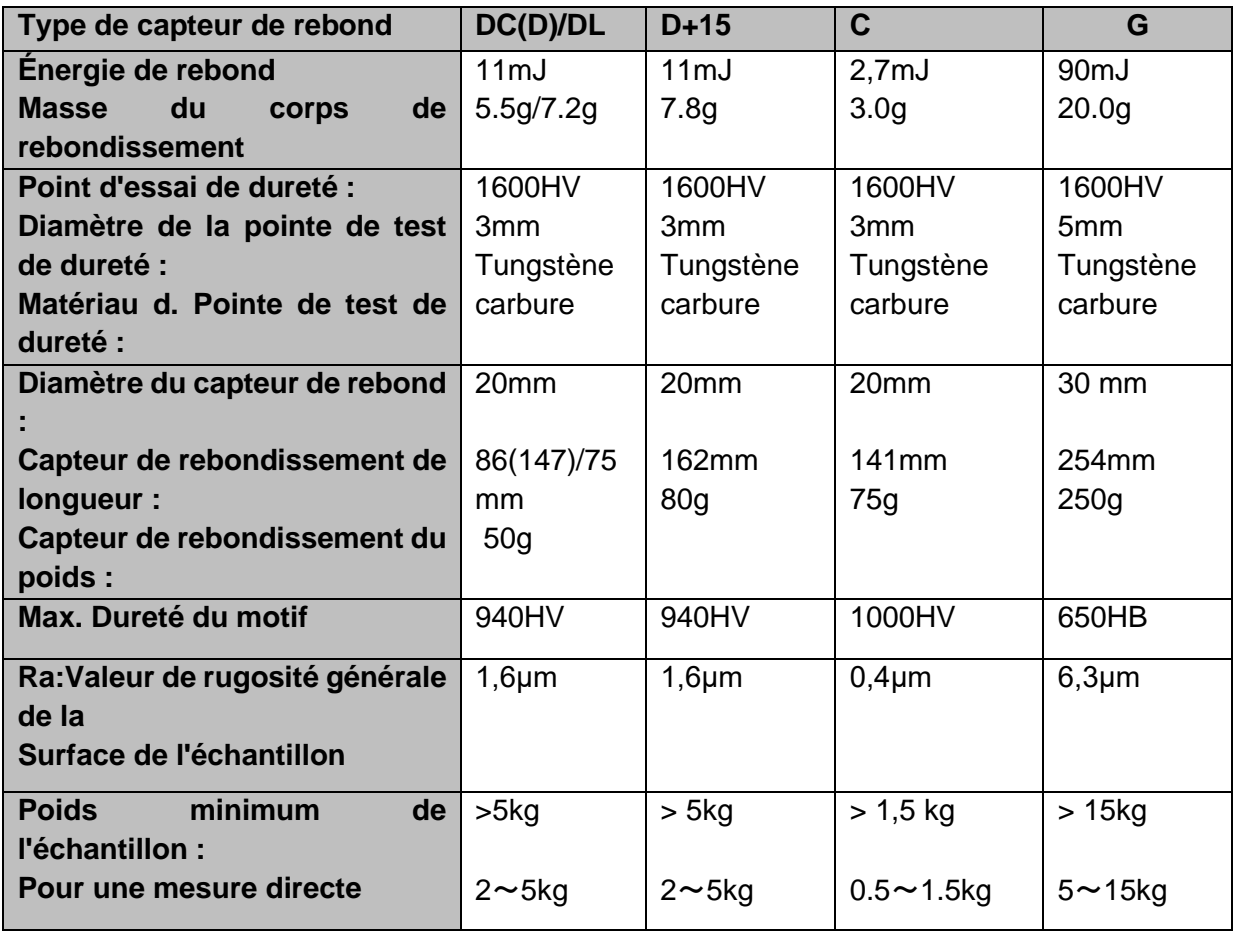

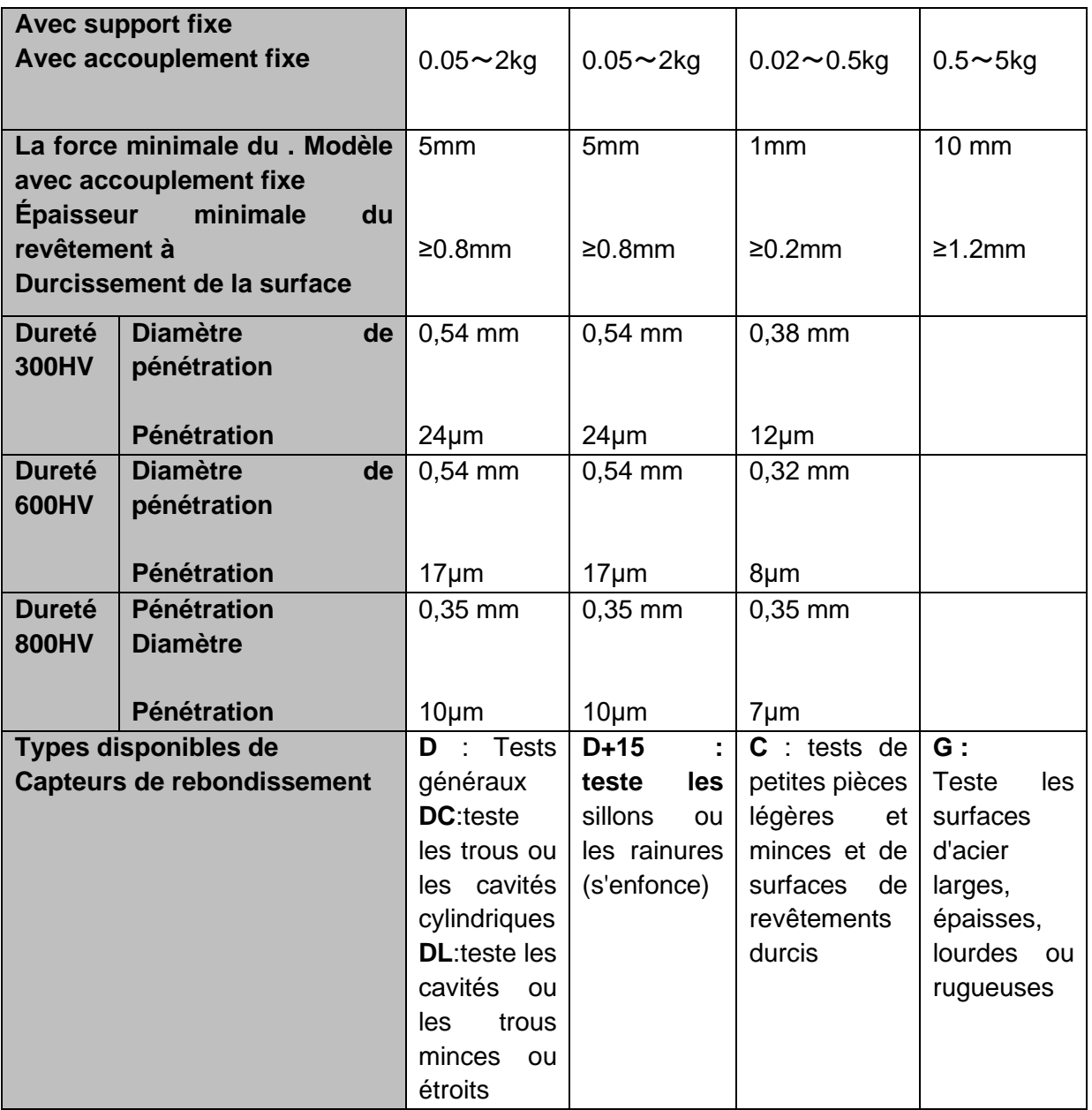

# **Tableau 4, en option : différents anneaux de support**

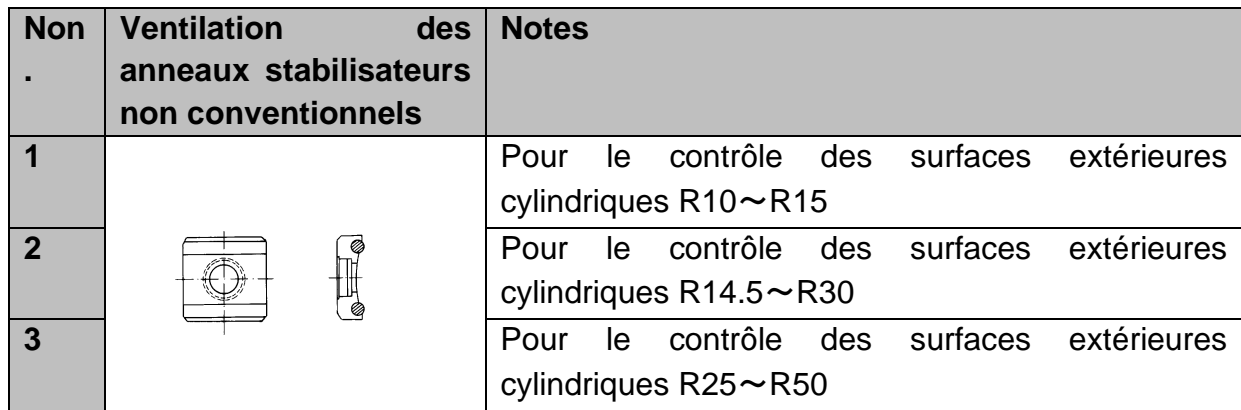

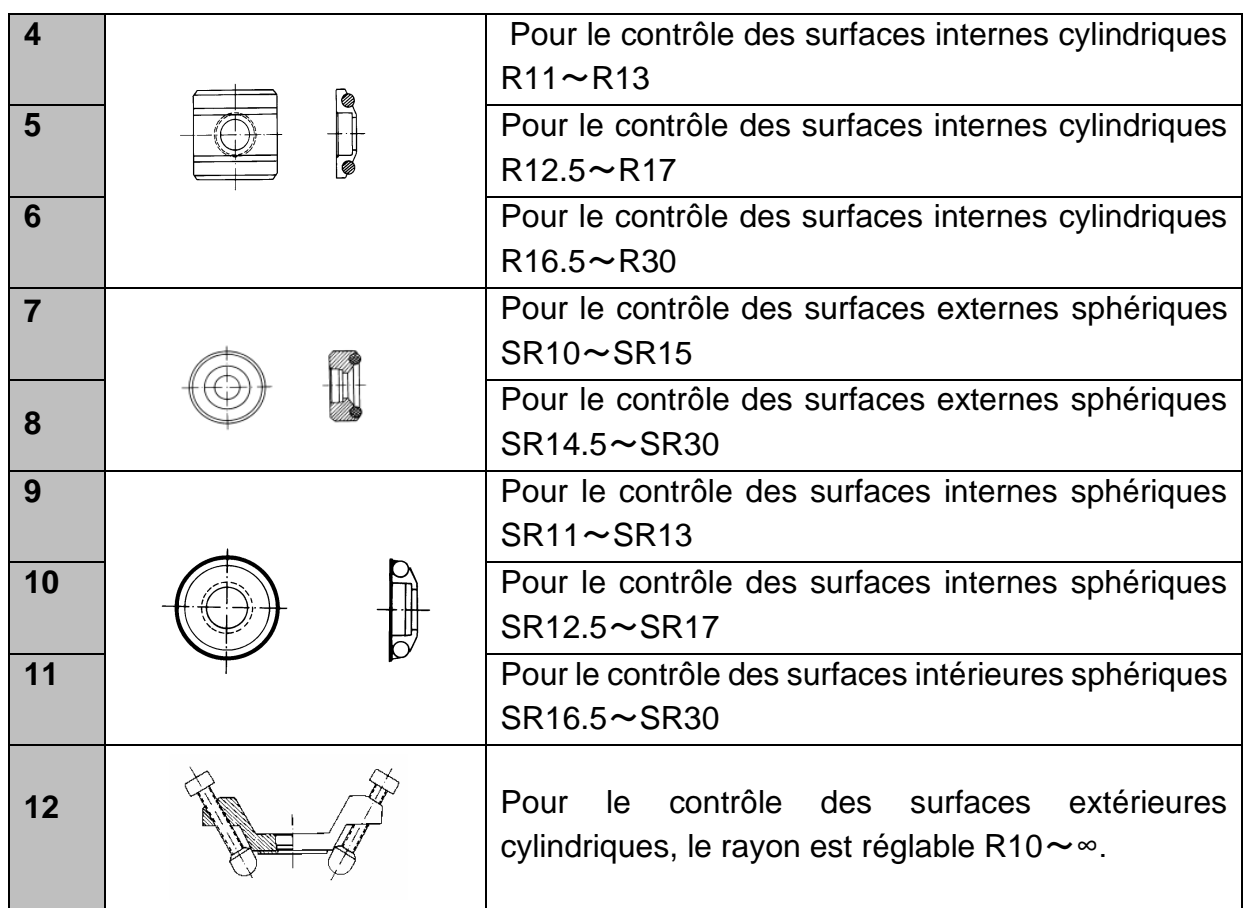

# **2.4 Conditions de travail**

Températures : -10°C à +40°C

Humidité relative :  $\leq 90$  %.

L'appareil ne doit pas être exposé à des vibrations, à des champs magnétiques puissants, à des agents corrosifs et à de fortes poussières dans l'environnement.

# **3 Caractéristiques structurelles et principe de test**

# **3.1 Caractéristiques de la structure (vue du dispositif)**

**Le testeur de dureté** 

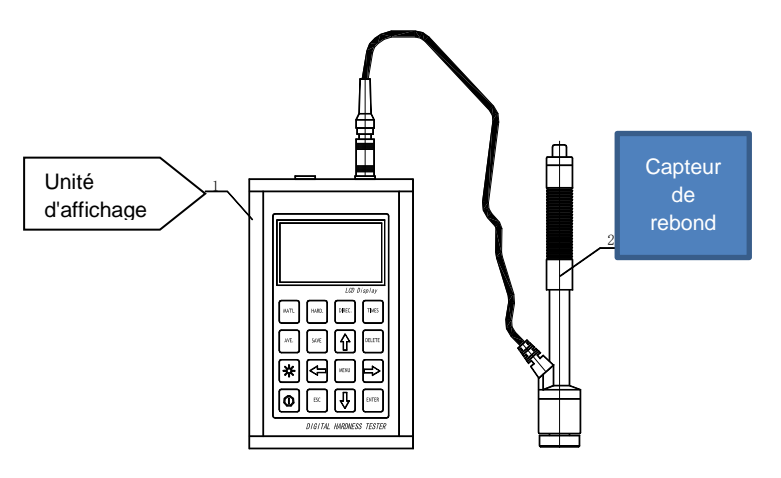

#### **L'unité d'affichage**

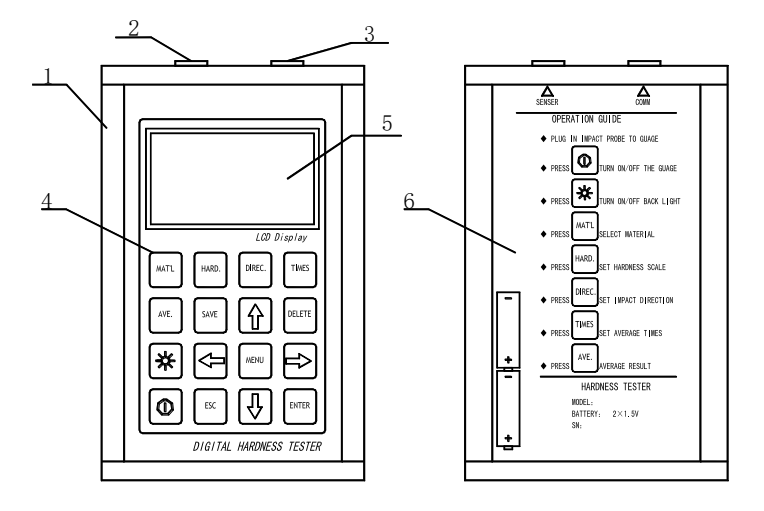

- 1. Logement
- 2. Connecteur pour le câble de connexion
- 3. Connexion pour le capteur de rebond
- 4. Touches de commande
- 5. Écran LCD
- 6. Description de la clé au dos du boîtier

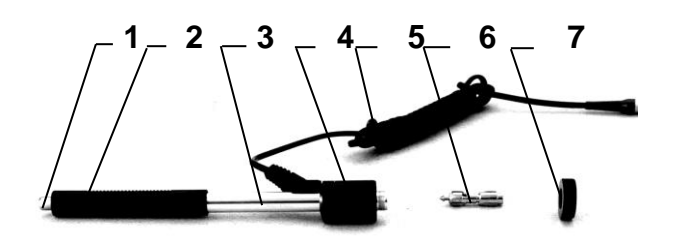

#### **2.1.3 Le capteur de rebondissement de**

- 1. Bouton de libération
- 2. Tube de chargement
- 3. Tube de guidage
- 4. Bobine
- 5. Câble de connexion
- 6. Corps de rebond
- 7. Anneau stabilisateur

#### **Différents types de capteurs de rebond**

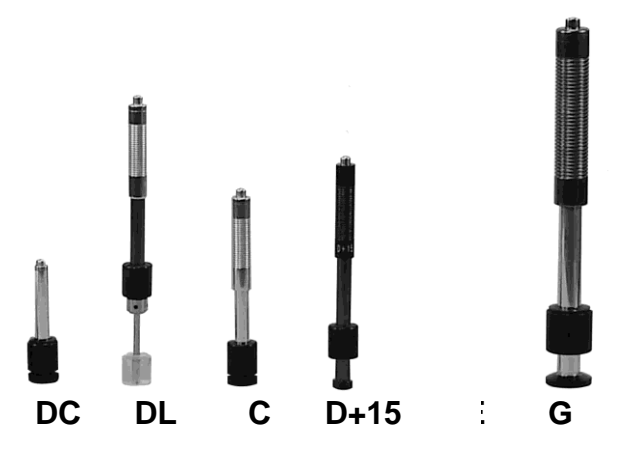

#### 3.2 Le principe du test LEEB

Le principe de base est le suivant : un corps de rebond d'un certain poids est utilisé ; il est frappé contre la surface d'essai avec une certaine force d'essai, et la vitesse d'impact et la vitesse de rebond du corps de rebond sont mesurées respectivement lorsque la pointe d'essai sphérique se trouve à 1 mm au-dessus de la surface à tester. La formule de calcul est la suivante :

#### **HL= 1000 x VB/VA**

HL→ Leeb Valeur de dureté VB→Vitesse d'impact du corps rebondissant VA→Vitesse de rebond du module de rebond

#### **4 Données techniques**

- Plage d'affichage : 170 à 960 HLD
- Direction de la mesure : toutes les directions possibles, 360°.
- Affichage LCD : LCD rétro-éclairé (matrice 128 x 64)
- Mémoire de données : 48 à 600 groupes de mesure (nombre de rebonds : 1 à 32 chacun)

- Les résultats des mesures peuvent être automatiquement convertis en : HL, HB, HRB, HRC, HRA, HV, HS

- Poids module de rebond : 5,5 g
- Diamètre de la pointe de test : 3mm
- Matériau de la pointe de test : carbure de tungstène
- Plage pour la valeur limite supérieure et inférieure : la même que la plage de mesure. (170 à 960 HLD)
- Tension de fonctionnement : 2\*1.5V
- Durée de fonctionnement continu : environ 200 heures (sans rétro-éclairage de l'écran)
- Connexion à l'interface : USB
- Précision et fréquence de répétition de la valeur affichée, voir tableau 5.

- Dimensions : 132 x 82 x 33 mm (unité d'affichage)

- Poids : environ 0,6 kg (unité d'affichage)
- Température ambiante -30°C à +80°C
- Humidité relative (RH) de 5% à 95%.
- Bloc d'essai de dureté de 790+/- 40HL inclus avec le modèle HK-DB

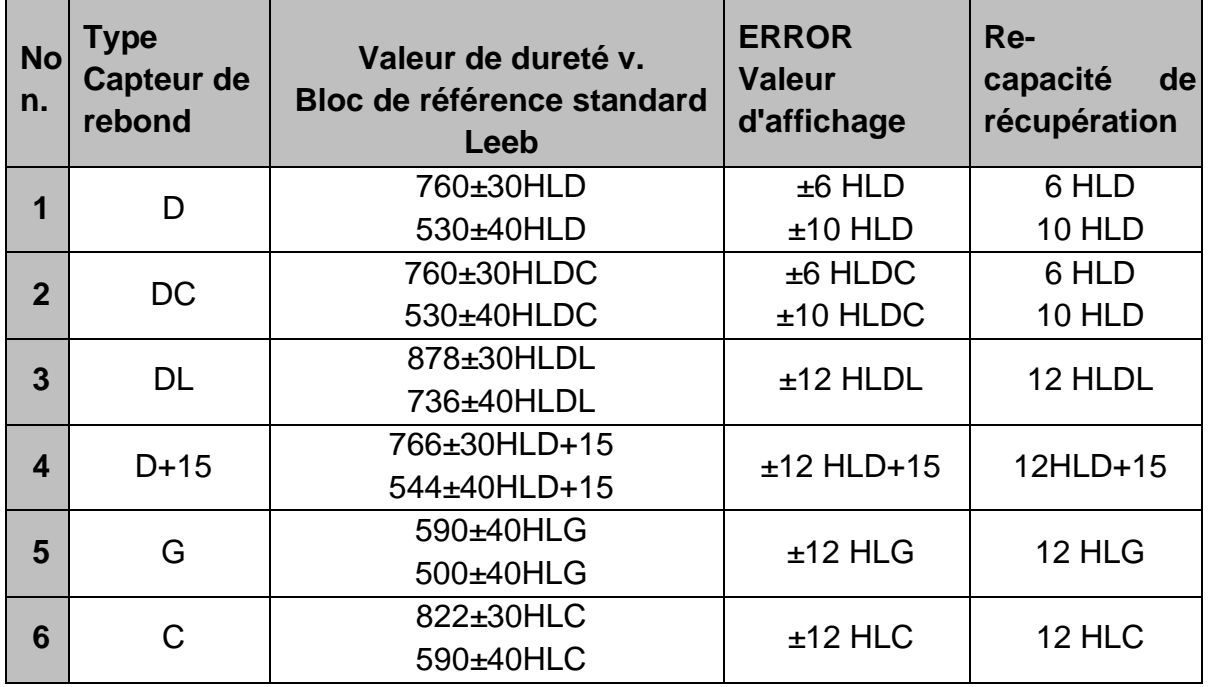

# **Tableau 5**

# **5 Essais**

- 5.1 Préparation et vérification des accessoires fournis
- 5.2 La préparation de la surface de l'éprouvette

La préparation de la surface de l'éprouvette doit être conforme aux exigences relatives du tableau 3 de l'annexe.

- Pendant la préparation, il faut éviter de chauffer ou de refroidir la surface de la pièce à tester, car cela peut affecter de manière significative la mesure de l'essai de dureté. - Une rugosité excessive de la surface à mesurer peut entraîner des mesures erronées (ERREUR). La surface de l'éprouvette doit donc être métallique, brillante, lisse et propre, sans résidus d'huile.

- Surface incurvée : La meilleure surface d'essai est une surface lisse et plate. Si le rayon de courbure R de la surface à tester est inférieur à 30 mm (les capteurs à rebondissement de type D, DC, D+15, C et DL conviennent) et inférieur à 50 mm (le type G convient), on utilise la petite bague stabilisatrice dans le premier cas et la bague stabilisatrice de forme dans le second.

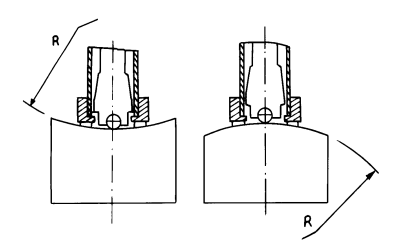

- Peser l'éprouvette : cela n'est pas nécessaire pour les éprouvettes lourdes. Les objets de poids moyen sont placés sur une surface lisse et stable. La pièce à tester doit être placée absolument à plat et sans vaciller.

- L'épaisseur du matériau de la pièce à tester doit être suffisante, de même que l'épaisseur minimale du matériau.

- Quant au revêtement de surface durci de l'éprouvette, son épaisseur doit également répondre aux exigences du tableau 3.

- Accouplement : les pièces d'essai très légères doivent être fermement accouplées à une plaque de base lourde. Les deux surfaces à coupler doivent être plates et lisses et il peut y avoir des résidus d'agent de couplage. La direction du rebond est verticale par rapport à la surface couplée. Si l'éprouvette est une grande plaque, une longue barre d'alésage ou un coude, elle peut se déformer et devenir instable même si le poids et la résistance sont suffisants et, par conséquent, les valeurs d'essai ne seront pas précises. Par conséquent, l'éprouvette doit être renforcée ou soutenue sur sa face arrière.

- Le magnétisme de l'éprouvette elle-même doit être inférieur à 30 Gauss.

#### **Paramètres du système de l'appareil de mesure de la dureté**

Procédure spécifique pour le réglage : voir Chap.6.9

#### **Réglage des conditions de mesure du testeur**

Procédure spécifique pour le réglage : voir Chap.6.5

5.3 Procédure d'essai

Le duromètre doit être vérifié avec un bloc d'essai de dureté standard. La valeur ERROR et la répétabilité de la valeur à lire sont indiquées dans le tableau 5 de l'annexe.

**Remarque : la** valeur de dureté du bloc d'essai de dureté standard peut être mesurée à l'aide d'un duromètre Leeb étalonné ; 5 mesures doivent être effectuées verticalement vers le bas. La moyenne arithmétique doit être calculée et peut ensuite être considérée comme la valeur de dureté du bloc d'essai standard. Si la valeur dépasse la plage standard, l'instrument peut être étalonné pour l'utilisateur à l'aide de la fonction d'étalonnage.

#### **Connexion du capteur à l'unité d'affichage**

- Le connecteur du capteur de rebondissement est enfiché dans la prise de ce dernier dans l'appareil de mesure.

- On appuie sur le bouton d'alimentation et l'appareil est prêt à être testé.

#### **Charger**

- Le tube de chargement est poussé vers le bas pour verrouiller le corps de rebondissement ; pour le capteur de rebondissement DC, la tige de chargement peut être placée sur la surface à tester, puis le capteur de rebondissement DC est inséré dans la tige de chargement jusqu'à la position d'arrêt. Le processus de chargement est ainsi terminé.

#### Localisation

L'anneau de support du capteur de rebondissement est maintenant pressé fermement sur la surface de la pièce à tester, la direction du rebondissement devant toujours être verticale par rapport à la surface à tester.

#### **Essais**

- Pour le test, on appuie sur le bouton de déclenchement situé sur la partie supérieure du capteur de rebond. On suppose qu'à ce moment-là, l'éprouvette ainsi que le dispositif ont une assise solide. La direction de l'action doit être le long de l'axe du capteur de rebond.

- Chaque plage de mesure de l'éprouvette nécessite normalement 5 procédures d'essai individuelles. Le résultat de la dispersion des données de mesure ne doit pas dépasser la valeur générale de ± 15HL ne doit pas être dépassée.

La distance entre deux points de rebondissement et la distance entre le centre de tout point de rebondissement et le coin de l'éprouvette doivent être conformes au tableau 6.

- Pour tout matériau spécifique, un test de comparaison doit être effectué pour obtenir le rapport de conversion approprié si cette valeur de dureté Leeb doit être convertie en d'autres valeurs de dureté.

#### La procédure est la suivante :

Les essais sont réalisés à l'aide du duromètre Leeb (ou d'un autre duromètre équivalent), correctement recalibré, sur la même pièce d'essai.

Pour chaque valeur de dureté, il convient de sélectionner 5 points à tester, répartis uniformément, et d'effectuer au moins 3 essais d'indentation pour chacun d'eux ; cela nécessite la conversion de la valeur de dureté. La moyenne arithmétique de la dureté Leeb et la moyenne de la dureté correspondante servent de valeurs pertinentes pour établir une courbe de comparaison de dureté individuelle. Cela devrait inclure au moins trois groupes de données corrélées dans la courbe de comparaison.

#### **Tableau 6**

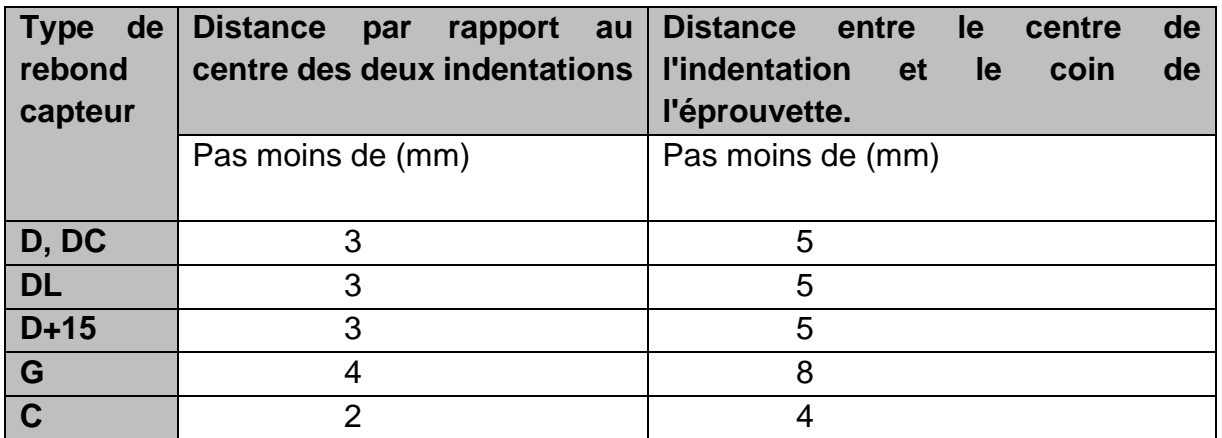

#### **Lecture de la valeur mesurée**

#### **Imprimer le résultat de la mesure**

La procédure spéciale se trouve aux chapitres 6.3.3 et 6.6.

#### **5.3.6 Pour éteindre, Oappuyez sur le bouton d'arrêt**

#### **Évaluation des résultats des tests**

La valeur moyenne de 5 points d'essai valides peut être enregistrée comme un résultat d'essai de la dureté Leeb.

#### **Ce qu'exprime le résultat de la mesure**

- La valeur de la dureté apparaît sur l'écran au-dessus de HL (le symbole de la dureté Leeb). Le type de capteur de rebond est indiqué à droite après les lettres HL. Par exemple, 700HLD signifie que la dureté est de 700, mesurée avec le capteur de rebondissement D.

- Pour les autres types de dureté qui ont été convertis à partir de la dureté Leeb, le symbole de dureté correspondant doit être ajouté avant le symbole de dureté Leeb. A Par exemple, 400HVHLD, ce qui signifie que la valeur de dureté Vickers est de 400, qui a été convertie à partir de la valeur de dureté Leeb, mesurée avec le capteur de rebondissement D.

#### *Avis important :*

*Les valeurs HL mesurées avec les différents types de capteurs de rebond sont différentes.*

*Par exemple : 700 HLD ne correspond pas à 700 HLC !*

# **6 Instructions spéciales pour l'opérateur**

- Le remplacement d'un capteur de rebond doit toujours être effectué dans un état éteint, sinon le type spécial de capteur de rebond ne peut pas être détecté automatiquement par la suite. Il est même possible (avec l'appareil allumé) d'endommager la carte mère du duromètre.

- Dans des conditions normales, la valeur de mesure actuelle peut être imprimée et enregistrée si la valeur de【Nombre de rebonds】 est encore insuffisante. Si l'on souhaite imprimer ou sauvegarder à ce stade, on peut appuyer sur la touche【Average 】 pour arrêter la mesure. Ensuite, l'impression peut être faite.

- Les fonctions 【Auto Save】, 【Auto Print】, et 【Auto Trans.】 sont inactives lorsque la touche 【Average】 est pressée pour terminer la mesure à l'avance.

- Seuls le capteur de rebond de type D et le capteur de rebond de type DC ont la fonction de mesurer la résistance à la traction, donc le réglage par défaut 【Hard/σb

】 ne peut pas être modifié lorsque d'autres types de capteurs de rebond sont utilisés. Lorsque le réglage par défaut par capteur de rebond de type D/DC a été modifié en

【σb】, le réglage 【Hard/σb】 devient 【Hard】 lorsqu'un autre type de capteur de rebond a été installé (au lieu du type D ou DC).

- Si 【σb】(résistance à la traction) a été prédéfini, l'échelle de dureté ne peut pas être définie (le curseur la saute).

- Tous les matériaux ne peuvent pas être convertis à n'importe quelle échelle de dureté, l'échelle de dureté revient automatiquement à la dureté Leeb (HL) une fois que le matériau a été changé. Il est nécessaire de saisir au préalable 【Matériau】 lorsque les paramètres de mesure sont préréglés et seulement ensuite l'échelle de dureté 【Hardness Scale】.

# **7 Description détaillée de la procédure d'essai**

#### 7.1 Mise en service

Il faut appuyer sur la touche  $\odot$  pour mettre en marche le duromètre. Le message suivant s'affiche :

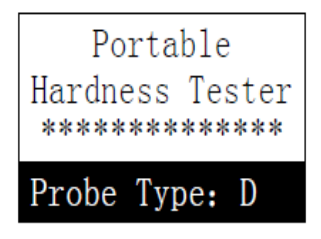

Le testeur vérifie le capteur de rebond utilisé et l'affiche sur l'écran. A ce stade, il convient de vérifier attentivement si celui-ci s'affiche également correctement; vous arrivez ensuite à l'affichage principal.

#### 7.2 Mise en marche et arrêt

L'appareil peut être allumé ou éteint dans n'importe quel état d'affichage en appuyant sur le bouton  $\mathbb{O}$ .

#### 7.3 Essais

L'appareil de test de dureté entre dans l'affichage principal après la mise sous tension. On peut constater ce qui suit :

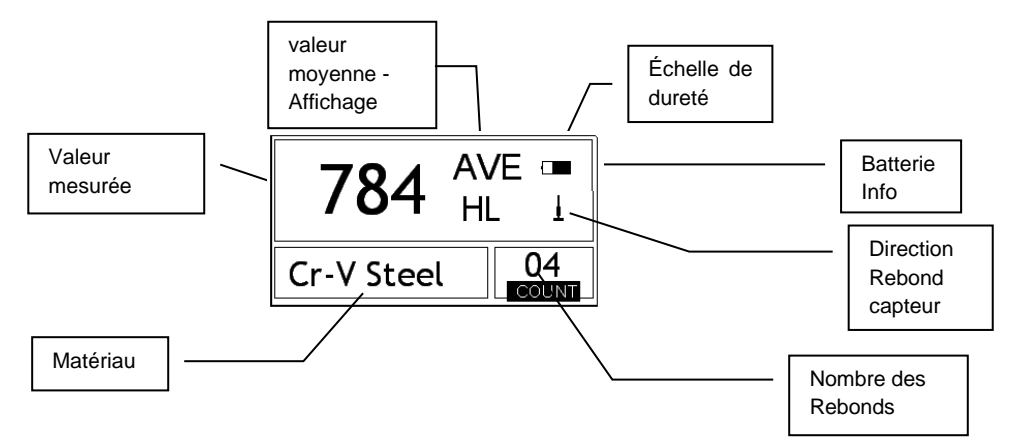

Le résultat de la mesure est affiché en gros caractères sur cet écran, tout comme plusieurs autres fonctions de commande. **6.666.3.1** 

#### **Instructions pour l'affichage principal**

**Info batterie** : la capacité restante de la batterie en état de non-recharge est affichée. Le niveau de charge s'affiche lorsque la batterie est en cours de chargement.

**Direction du capteur de rebond** : la direction actuelle du capteur de rebond est affichée.

*Affichage de la valeur moyenne :* la valeur moyenne des éprouvettes est affichée dès que le nombre de rebonds prédéfini est atteint.

*Direction du rebond :* la direction actuelle du rebond est affichée.

*Échelle de dureté :* Échelle de dureté de la valeur mesurée actuelle

*Valeur mesurée :* la valeur mesurée actuelle en mode de mesure unique est affichée (sans affichage de la valeur mesurée moyenne), ou la valeur moyenne actuelle est affichée. ↑ signifie que la valeur est supérieure à la valeur de conversion ou à la plage de mesure. **↓** signifie qu'il est en dessous.

*Matériau :* affiche le matériau prédéfini actuel.

*Nombre de rebonds :* affiche le nombre de rebonds effectués individuellement. Le nombre de rebonds prédéfinis apparaît à l'écran dès qu'il est saisi par la touche de raccourci. Le nombre de rebonds associés à l'unique valeur mesurée est indiqué sur l'écran.

# **Procédure de test**

Dans cet état de connexion, les mesures peuvent maintenant être effectuées et la valeur mesurée actuelle est affichée dès qu'une mesure est terminée. Le chiffre du compteur de rebonds augmente d'une unité à chaque rebond effectué.

Le buzzer émet un long bip si la valeur n'est pas dans la limite de tolérance. Lorsque le nombre prédéfini de rebonds est atteint, deux bips courts retentissent. Après 2 secondes, un bref signal sonore retentit et la valeur moyenne s'affiche.

### **Fonction des touches**

- Appuyez sur la touche 【SAVE】 pour enregistrer le groupe de mesures actuel dans la mémoire. Cette opération ne peut être effectuée qu'après l'apparition de la valeur moyenne sur l'écran. En outre, cette fonction de mémoire ne peut être exécutée qu'une seule fois.

- Appuyez sur la touche 【DEL 】 pour supprimer la dernière valeur unique. Lorsque vous appuyez sur cette touche, l'écran affiche ce qui suit :

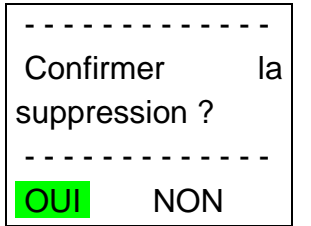

- Appuyez sur la touche  $\prec$  ou pour déplacer  $\succ$  curseur sur 【YES 】. Une pression sur la touche 【ENTER】 confirme la suppression de la dernière valeur mesurée unique.

- En appuyant sur la touche  $\rightarrow$  ou  $\prec$ , vous déplacez le curseur sur [NO]. Une pression sur la touche 【ENTER】 annule la suppression. La suppression peut également être annulée en appuyant sur la touche 【ESC】 à l'endroit où se trouve le curseur.

- En appuyant sur les touches  $[A]$  et  $[V]$ , on affiche la valeur mesurée unique. La valeur moyenne ou la dernière valeur mesurée peut être affichée à nouveau en appuyant sur la touche  $[ESC]$ . La séquence de visualisation diffère  $[V]$  ou  $\lambda$ .

- Une pression sur la touche 【AVG 】 met fin au test, même si le nombre de rebonds prédéfini n'a pas encore été atteint, et la valeur moyenne calculée à partir de celui-ci est affichée.

- Appuyez sur la touche  $\left[\mathbf{\hat{*}}\right]$  pour activer ou désactiver le rétroéclairage de l'écran LCD.

- Appuyez sur la touche 【MENU】ou 【ENTER】 pour accéder au menu principal du système.

#### **Préréglage des touches de raccourci :**

- Appuyez sur la touche 【DIREC】 pour définir la direction du capteur de rebond.

- Appuyez sur la touche 【TIMES 】 pour modifier le nombre de rebonds dans un groupe de mesures. Le nombre actuel de rebonds peut être affiché en appuyant sur la touche 【TIMES】 pour la première fois. Chaque pression sur la touche 【TIMES】 augmente le nombre de rebonds de plus un. La valeur revient à 1 lorsque le nombre de 32 est atteint.

- La touche 【HARD 】 est utilisée pour changer l'échelle de dureté. Chaque fois que cette touche est pressée, une conversion continue a lieu entre toutes les échelles de dureté disponibles pour le matériau en cours de test et le capteur de rebond correspondant. L'échelle de dureté est convertie en dureté Leeb lorsque le préréglage en cours est "Mesure de la résistance à la traction".

- La touche 【MAT'L】 peut être utilisée pour spécifier un matériau différent. Chaque fois que vous appuyez sur cette touche, une conversion continue se produit parmi tous les paramètres de matériaux existants. L'échelle de dureté est convertie en dureté Leeb. Par conséquent, il faut d'abord entrer le matériau avant de mesurer, puis définir l'échelle de dureté.

*Remarque : Ce que l'on appelle ici "conversion" fait référence à la relation correspondante entre la dureté Leeb et les autres duretés pour un matériau donné, qui a été établie sur la base d'essais approfondis. Selon la relation de conversion, la valeur mesurée en dureté Leeb est automatiquement convertie en d'autres valeurs d'échelle de dureté au moyen du convertisseur situé dans le duromètre.*

#### **7.4 Schéma de la structure du menu**

Tant le préréglage des paramètres que les fonctions supplémentaires sont contrôlés par le menu. Sur l'écran principal, appuyez sur la touche 【MENU】 pour accéder au menu principal :

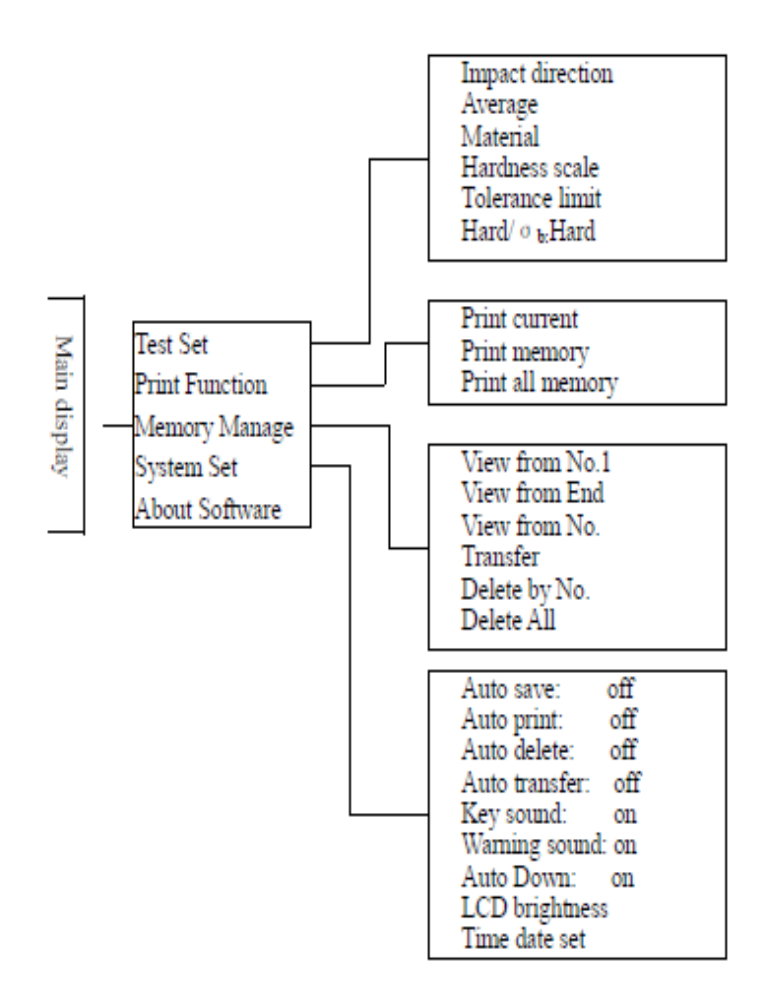

#### **7.5 Réglage des conditions de mesure**

Sur l'écran principal, appuyez sur la touche【MENU】 pour accéder au menu principal.

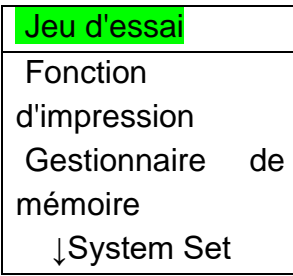

Appuyez sur la touche 【ENTER 】 pour accéder au sous-menu 【TEST Set 】. Appuyez sur  $[A]$  et  $[\forall]$  pour déplacer le curseur sur la position souhaitée et appuyez sur 【ENTER 】.

*Remarque : 1. Lorsque* 【*Hard/бb*】 *est réglé* sur 【Hard】*, l'échelle de dureté n'a évidemment pas pu être sélectionnée. Le curseur saute automatiquement sur*【*Hardness*】 *lorsqu'il est déplacé.*

*2. Seuls les capteurs de rebondissement de type D et DC disposent de la fonction de mesure de la résistance à la traction. Par conséquent, le curseur ne peut pas être utilisé pour sélectionner la fonction* 【*Hard/бb*】 *pour d'autres capteurs de rebond.*

```
Impact Direc.
Average
Material
Hardness Scale
Tolerance Limit
Hard/ \sigma b: Hard
```
*Le symbole de la flèche ↓ sur le côté inférieur gauche du menu indique que le menu n'est pas encore terminé et que d'autres sous-menus suivent vers le bas. Ceux-ci peuvent être affichés avec la* touche 【 】*. ↑ en haut du menu indique que le menu n'est pas encore terminé et qu'il existe d'autres sous-menus en haut. On peut y accéder en appuyant sur la* touche 【 】.

# **Réglage directionnel du capteur de rebond**

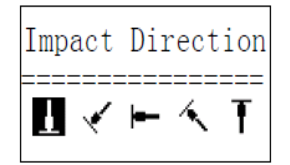

En appuyant sur la touche  $\leq$  ou  $\geq$  , vous déplacez le curseur sur le préréglage souhaité.

Appuyez sur la touche 【ENTER 】 pour confirmer. Appuyez sur la touche【ESC 】 pour annuler.

#### **Réglage de la durée moyenne**

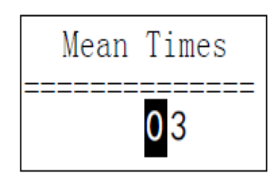

Les temps moyens peuvent être modifiés dans la plage de **1~32.** Utilisez la touche numérique correspondante pour saisir la valeur. Le curseur passe automatiquement au chiffre suivant au fur et à mesure qu'il est saisi. Appuyez sur la touche【ENTER 】 pour confirmer.

Appuyez sur la touche 【ESC 】 pour annuler.

#### **Réglage des matériaux**

**Les matériaux disponibles suivants peuvent être affichés lorsque** 【**Hard/бb**】 **est préréglé sur** 【**Hard**】 :

 $(Cast Steel)$ **CWT.** Steel STAIN. Steel GC. Iron NC. Iron Cast Alumin Copper-Zinc Copper-Alumin Wrought Copper

Appuyez sur les touches  $[\nabla]$  e  $[\nabla]$  pour déplacer le curseur sur le matériau à prérégler. Appuyez sur la touche 【ENTER 】 pour confirmer.

Appuyez sur la touche 【ESC 】 pour annuler.

*Note:1. Après avoir changé le matériau préréglé, le réglage de l'échelle de dureté revient automatiquement à la dureté LEEB HL.*

*2. Par conséquent, il est recommandé de choisir d'abord le matériau, puis l'échelle de dureté.*

*Le symbole de la flèche ↓ sur le côté inférieur gauche du menu et indique que le menu n'est pas encore terminé. On peut le faire défiler vers le bas avec la touche* 【 】. Le *symbole ↑ en haut du menu indique que le menu n'est pas encore terminé. On peut le faire défiler vers le haut avec la touche* 【 】.

# **Les matériaux disponibles suivants peuvent être affichés lorsque** 【**Hard/бb**】 **est préréglé sur** 【**бb**】 :

Mild Steel High- C Steel Cr Steel Cr-V Steel Cr-Ni Steel Cr-Mo Steel Cr-Ni-MoSteel Cr-Mn-Si Steel Super ST. Steel STAIN. Steel

Les touches  $[V]$  e  $[A]$  déplacent le curseur sur le matériau à prérégler. Appuyez sur la touche 【ENTER 】 pour confirmer.

Appuyez sur la touche 【ESC 】 pour annuler.

*Remarque : le symbole de la flèche ↓ sur le côté inférieur gauche du menu et indique que le menu n'est pas encore terminé. On peut le faire défiler vers le bas avec la touche* 【 】. Le *symbole ↑ en haut du menu indique que le menu n'est pas encore terminé. On peut le faire défiler vers le haut avec la touche* 【 】.

## **Réglage de l'échelle de dureté**

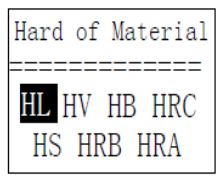

Appuyez sur les touches  $[\leq]$  e  $[\geq]$  pour déplacer le curseur sur l'échelle de dureté souhaitée. Appuyez sur la touche 【ENTER 】 pour confirmer la modification. Appuyez sur la touche 【ESC 】 pour annuler.

*Remarque : 1. Seule l'échelle de dureté valable pour le capteur de rebondissement et le matériau actuellement sélectionnés est indiquée ici. Les autres échelles de dureté ne sont pas représentées.*

*2. Il est recommandé de choisir d'abord le matériau, puis l'échelle de dureté.*

*3. le réglage de l'échelle de dureté revient automatiquement à HL une fois que le matériau a été changé et confirmé.*

#### **Fixation de la limite de tolérance**

Utilisez les touches 【0 】~ 【**9** 】 pour saisir le numéro.

Le curseur se déplace automatiquement vers le numéro suivant. Appuyez sur la touche 【ENTER 】 pour confirmer.

Appuyez sur la touche 【ESC 】 pour annuler.

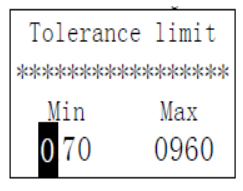

*Note:1. Lorsque la valeur définie dépasse la plage de mesure, le duromètre rappelle de la définir à nouveau.*

*2. Si la limite inférieure est supérieure à la limite supérieure, elles s'échangeront automatiquement.*

#### **Dureté/résistance (бb) Préréglage**

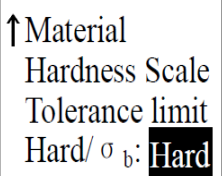

Appuyez sur la touche 【ENTER】 pour passer de【Hard/σb】 et utilisez le curseur pour passer de la dureté à la force.

*Remarque : seuls les capteurs de rebondissement de type D et de type DC disposent de la mesure de force. Donc* 【**Hard**】 *est la seule sélection lorsque le capteur de rebond n'est pas de type D ou de type DC.*

#### **7.6 Paramètres d'impression**

Sur l'écran principal, appuyez sur la touche 【MENU 】 pour accéder au menu principal.

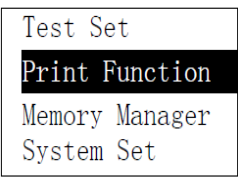

Les touches  $[V]$  e  $[A]$  déplacent le curseur sur [Print Function ]. Appuyez sur la touche 【ENTER 】 pour accéder au 【Fonction d'impression 】Menu.

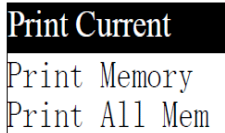

Appuyez sur  $[V]$  e  $[A]$  pour déplacer le curseur sur la fonction d'impression souhaitée et appuyez sur 【ENTER 】 pour confirmer.

#### **Imprimer la valeur mesurée actuelle**

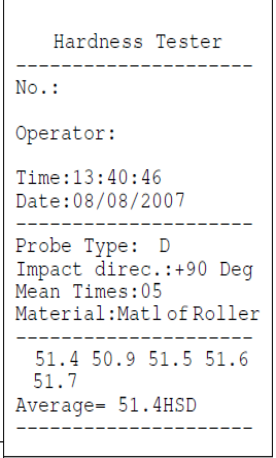

Info : Le numéro de série de l'appareil se trouve à l'extérieur de la boîte et au dos du testeur.

#### **Imprimer toutes les données de mesure enregistrées**

Avec la touche 【Print All Mem】, toutes les valeurs mesurées de tous les groupes de mesure de la mémoire peuvent être imprimées de la même manière.

#### 7.7 Gestion de la mémoire

Sur l'écran principal, appuyez sur la touche 【MENU 】 pour accéder au menu principal.

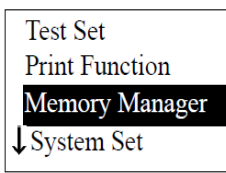

Les touches 【 <sup>▼</sup> 】 e 【 A 】 déplacent le curseur sur 【Memory Manager 】. Appuyez sur la touche 【ENTER】 pour accéder au 【Memory Manager】menu. S'il n'y a pas de données dans la mémoire, < No Memory ! > apparaît à l'écran et vous revenez au menu principal.

View from No.1 View from End View form No. Transfer Delete by No. Delete All

Appuyez sur les touches  $[\n\blacktriangledown]$  e  $[\n\blacktriangle]$  pour déplacer le curseur sur la fonction souhaitée, puis appuyez sur la touche 【ETR 】 pour confirmer.

#### **Vue du groupe de mesure n° 1/ Vue du dernier groupe de mesure**

Pour 【View From No.1 】, les valeurs du premier groupe de mesure sont affichées dans la mémoire.

Pour 【View From End 】, les valeurs du dernier groupe de mesure sont affichées dans la mémoire.

#### **Vue du groupe de mesure sélectionné n°.**

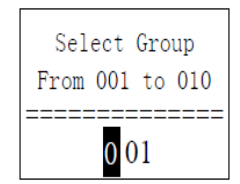

Allez à 【View From No. 】et l'élément à sélectionner sera affiché.

Utilisez la touche numérique pour entrer la valeur souhaitée.

Appuyez sur la touche 【ENTER 】 pour rappeler les données de mémoire du groupe initialement sélectionnées.

Appuyez sur la touche 【ESC 】 pour annuler l'opération.

# **Suppression d'un groupe de mesures sélectionné**

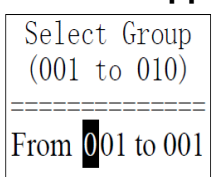

La fonction【Suppression par n° 】 permet de sélectionner le nombre de groupes de mesure à supprimer.

Utilisez la touche numérique pour saisir le numéro.

Appuyez sur la touche【ENTER】 pour supprimer le groupe de mesures sélectionné. Appuyez sur la touche 【ESC 】 pour annuler l'opération.

*Remarque : 1. Si le nombre de groupes de mesure prédéfinis dépasse l'offre actuelle, les groupes de mesure actuels situés entre eux sont supprimés.* 

*2. Il n'y a pas de différence pour la séquence d'effacement, si l'effacement est effectué à partir du premier ou du dernier groupe de mesure, la séquence 1 à 5 ou 5 à 1 peut être saisie.* 

*Le groupe de mesure enregistré dans la mémoire est réaffecté après la suppression. Si les données de mesure sont supprimées, en particulier les petits groupes de mesure, parce que les données de mesure suivantes doivent remonter, cela nécessite un maximum de 30 secondes.*

*Pendant la suppression des données, ne mettez pas l'appareil hors tension. Cela peut perturber toutes les données de mesure !*

# **Supprimer tout**

La fonction **[Delete All ]** supprime toutes les données existantes en mémoire.

#### **Confirmation de la suppression**

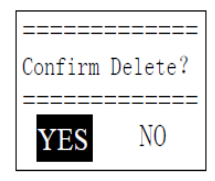

En appuyant sur les **touches**  $\leq$  1 et  $\leq$   $\geq$  1, vous déplacez le curseur sur 【YES 】 et appuyez sur 【ENTER】 pour confirmer la suppression.

En appuyant sur les **touches** 【 ◀】et 【 ▶ 】, vous déplacez le curseur sur 【NO 】 et appuyez sur 【ENTER】 pour annuler l'opération de suppression.

7.8 Parcourir les groupes de données stockées

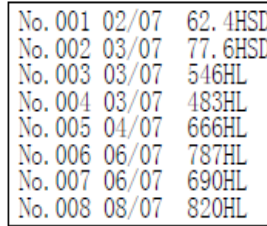

Il est possible d'afficher simultanément jusqu'à huit groupes de mesures avec le numéro, la date et la valeur moyenne par groupe de mesures.

Appuyez sur  $[V]$  e  $[A]$  pour afficher la page précédente ou suivante.

Appuyez sur la touche 【ESC 】 pour annuler l'opération.

Pour déplacer le curseur sur la ligne souhaitée où les détails doivent être visualisés, appuyez d'abord sur la touche 【ENTER】.

Appuyez sur les touches  $[\mathbf{Y}]$  et  $[\mathbf{A}]$  pour sélectionner le groupe souhaité sur la page correspondante.

Appuyez sur 【ESC】 pour passer à la page précédente.

Appuyez sur la touche 【ENTER】 pour afficher les détails de ce groupe.

No. 007 
$$
06/07/07
$$
\nAverage =  $690\text{HL}$ \nD  $\perp$  05 Times\n(Cast) Steel

Utilisez les touches  $[\nabla]$  et  $[\nabla]$  pour passer d'une page à l'autre afin de visualiser la valeur moyenne, les paramètres de test ou la valeur unique.

Appuyez sur la touche 【ESC】 pour revenir à la page précédente.

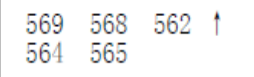

#### **7.9 Réglage du système**

À partir de l'écran principal de l'afficheur, appuyez sur la touche 【ESC 】 pour accéder au menu principal.

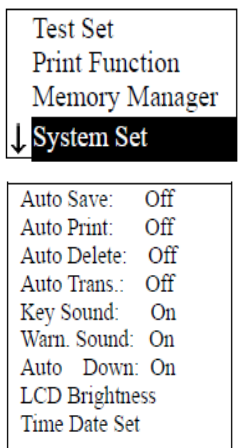

Les touches  $[\nabla]$  e  $[\nabla]$  déplacent le curseur sur la position  $[System Set]$ . Appuyez sur la touche 【ENTER 】 pour accéder au【System Set 】menu.

Appuyez sur les touches  $[\n\mathbf{Y}]$  e  $[\mathbf{A}]$  pour déplacer le curseur sur la position souhaitée. La touche 【ENTER】 permet de modifier directement le paramètre ou de le modifier sur la page d'écran correspondante elle-même.

Appuyez sur la touche 【ESC】 pour revenir.

Les fonctions 【Auto Save 】, 【Auto Delete 】, 【Auto Trans 】, 【Key Sound 】, 【Warn Sound 】peuvent être réglées sur 【ON】 ou 【OFF】.

Lorsque la fonction 【Auto Save 】 est réglée sur 【ON, le groupe de mesure actuel peut être enregistré automatiquement après la mesure après l'affichage de la valeur moyenne.

Lorsque la fonction 【Auto Delete 】 est réglée sur 【ON】, les erreurs de mesure brutes sont automatiquement supprimées lorsque le nombre de mesures moyennes est atteint ou que la mesure a été interrompue au préalable avec la touche 【AVE】 (selon la règle  $3<sup>6</sup>$ ).

Si des données ont été supprimées, des mesures supplémentaires sont nécessaires pour atteindre les temps prédéfinis.

Si la fonction 【Auto Trans 】 est réglée sur 【ON】, la valeur du groupe de mesure actuel peut être transmise par RS 232 (après la mesure et après le tracé de la valeur moyenne).

Si la fonction 【Key Sound 】 est réglée sur 【ON】, le buzzer émet un bref signal sonore chaque fois qu'une touche est enfoncée.

Si la fonction 【Warn Sound 】 est réglée sur 【ON】, le buzzer émet un long son chaque fois que la valeur mesurée dépasse la limite de tolérance, atteint les temps moyens prédéfinis ou le numéro de données de suppression.

Si la fonction 【Auto Down 】 est réglée sur 【ON】, l'appareil s'éteint si aucune opération de touche ou mesure n'est effectuée dans les 5 minutes.

#### **Contrôle de la luminosité de l'écran LCD**

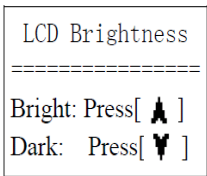

Pour augmenter la luminosité, appuyez sur la touche  $[A]$ , et pour la diminuer, appuyez sur la touche  $[\forall]$ .

Appuyez sur la touche 【ENTER 】 pour confirmer.

Appuyez sur la touche 【ESC 】 pour annuler.

#### **Réglage de l'heure et de la date**

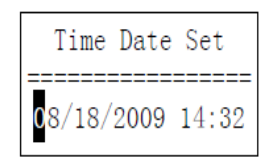

Cette page affiche l'heure et la date actuelles dans le format suivant : "mm/jj/aa". (mois, jour, année).

Utilisez les touches  $[V]$  e  $[A]$  pour saisir le numéro souhaité et les touches  $[$  $\leq$  et  $\geq$  pour déplacer le curseur.

Appuyez sur la touche 【ENTER】 pour confirmer l'heure et la date actuelles.

Appuyez sur la touche 【ESC 】 pour annuler cette opération.

# **7.10 À propos du logiciel**

Dans le menu principal, appuyez sur la touche 【MENU】 pour accéder au menu de sélection.

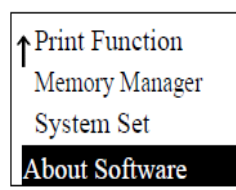

Les touches  $[\n\mathbf{Y}]$  et  $[\mathbf{A}]$  déplacent le curseur sur  $[\n\begin{bmatrix} \text{About Software} \end{bmatrix}$ . On appuie sur la touche 【ENTER】 pour accéder à 【About Software】.

```
Hardness Tester
Version: 3.1A
Code: R0050131A
SN: R00500000000
```
L'utilisateur reçoit ici des informations du duromètre et son logiciel sur l'écran.

Toutefois, la version du logiciel et l'identification du logiciel intégré peuvent changer en permanence, car elles sont soumises au processus d'amélioration constant (mise à niveau) de l'appareil.

#### **7.11 Calibrage / Ajustement**

Le duromètre ainsi que le capteur de rebondissement doivent être étalonnés à l'aide du bloc d'étalonnage de dureté Leeb avant la première utilisation. Elle est incluse dans l'étendue de la livraison pour le HK-DB, mais pas pour le HK-D. Toutefois, elle peut également être achetée en option. Le duromètre doit également être étalonné si l'instrument n'a pas été utilisé pendant une longue période. Il suffit d'étalonner une fois chaque capteur de rebond en liaison avec l'unité d'affichage; un nouvel étalonnage n'est plus nécessaire après le remplacement d'un capteur de rebond.

La touche  $[①]$  et la touche  $[ENTER]$  sont pressées simultanément pour entrer dans le système. L'écran d'étalonnage du logiciel apparaît :

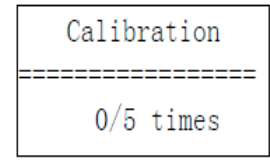

La position du capteur de rebond doit être  $\left[\begin{array}{cc} \perp \end{array}\right]$ .

5 points sont mesurés dans la direction verticale sur le bloc d'étalonnage de la dureté Leeb.

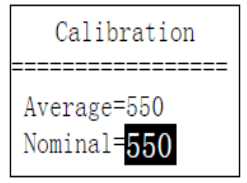

La valeur moyenne est indiquée après ces mesures.

Utilisez les touches  $[\n\mathbf{Y}]$  e  $[\n\mathbf{A}]$  pour saisir la valeur nominale.

Appuyez sur la touche 【ENTER】 pour confirmer cette étape.

Appuyez sur la touche 【ESC 】 pour annuler. Plage de réglage : ±15HL.

# **7.12 Écran rétroéclairé**

Grâce à l'écran rétroéclairé, il est possible de travailler même dans de mauvaises conditions d'éclairage. La touche  $\left[\begin{array}{cc} x \\ y \end{array}\right]$  permet de mettre en marche/arrêter à tout moment après la mise en marche du duromètre.

#### **7.13 Arrêt automatique**

- Ce duromètre Leeb dispose d'une fonction d'arrêt automatique pour économiser l'énergie.

Le système s'éteint automatiquement si aucune mesure ou touche n'est actionnée dans les 5 minutes. Toutefois, cet arrêt automatique est signalé par un affichage clignotant pendant 20 secondes au préalable.

Ce processus peut être interrompu à tout moment, à l'aide de n'importe quelle touche sauf la touche 【 】, empêchant ainsi l'arrêt automatique.

-Lorsque **l**'alimentation électrique n'est plus garantie, l'écran affiche 【Batterie vide! 】 et l'appareil s'éteindra automatiquement.

#### **7.14 Changement de batterie**

Lorsque la capacité de la batterie est épuisée, ce symbole apparaît :  $\Box$  qui clignote en permanence. Les piles doivent ensuite être remplacées selon le schéma suivant :

\* Le duromètre doit être éteint

\* Ouvrez la vis du compartiment des piles à l'aide du tournevis fourni et retirez les piles.

\* Les nouvelles piles sont insérées correctement l'une après l'autre, en respectant la polarité.

Le couvercle des piles est revissé et le duromètre est mis en marche pour vérifier si le remplacement des piles a réussi.

#### **7.15 Connexion avec le câble de transmission de données**

Via le câble USB

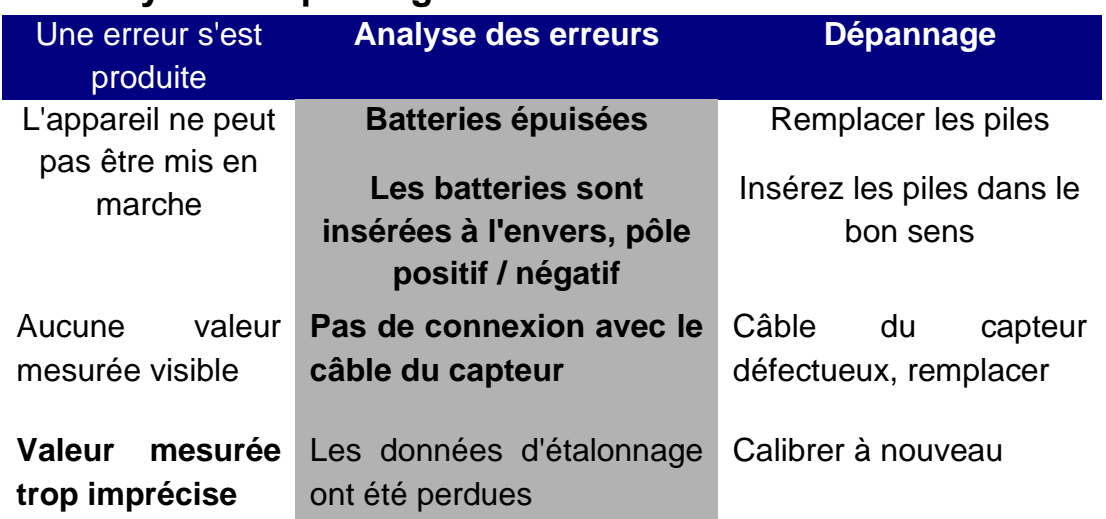

# **8 Analyse et dépannage des erreurs**

# **9 Maintenance et entretien**

#### **1. Maintenance des capteurs de rebond**

Après que le capteur de rebond ait été utilisé environ 1000 à 2000 fois, il faut prendre la brosse en nylon pour nettoyer le tube de guidage et le corps de rebond. Pour nettoyer le tube de guidage, dévissez d'abord la bague de stabilisation, puis sortez le module de rebond, tournez la brosse en nylon dans le sens des aiguilles d'une montre jusqu'au fond du tube de guidage, puis sortez-la à nouveau. Cette opération est répétée 5 fois, puis le module de rebond est remis en place et la bague stabilisation est revissée.

- Le module de rebond doit être libéré (déverrouillé) après utilisation.

- Tout type de liquide à l'intérieur du capteur de rebond est strictement interdit.

#### **2. Mesures d'entretien simples**

Si le bloc d'essai de dureté Rockwell est utilisé pour les tests et que le facteur d'erreur est supérieur à 2 HRC, cela peut être dû à l'usure de la pointe du capteur de rebond. Il faut envisager de remplacer cet embout sphérique.

Si d'autres phénomènes anormaux se produisent avec le dispositif d'essai, il ne faut en aucun cas dévisser ou transformer les pièces installées de façon permanente. L'appareil doit nous être envoyé lors d'une brève consultation téléphonique, afin qu'il puisse être contrôlé dans le service.

# **10 Notes sur les conditions de transport et de stockage**

- L'appareil doit être maintenu à l'abri des vibrations, des champs magnétiques, des agents corrosifs, de l'humidité et de la poussière. Le stockage se fait à une température ambiante normale.

# **11 les pièces sujettes à l'usure, qui ne sont pas couvertes par la garantie.**

- Gainage de l'unité d'affichage
- les touches de commande
- capteur de rebond
- anneau stabilisateur
- Câble du capteur de rebondissement
- Câble de transfert de données Mini USB
- piles

Annotation :

Pour consulter la déclaration CE, veuillez cliquer sur le lien suivant : https://www.kern-sohn.com/shop/de/DOWNLOADS/